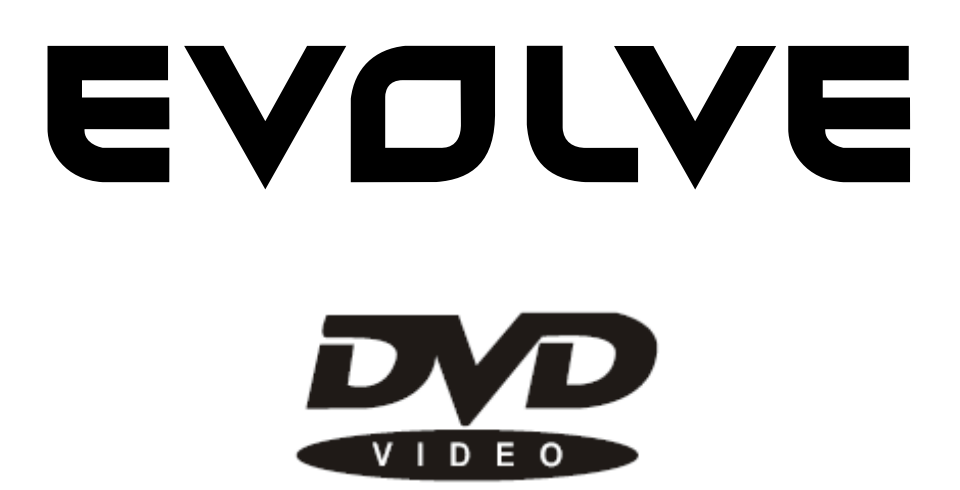

# Návod k použití

**DVD/DivX přehrávač s HDMI** 

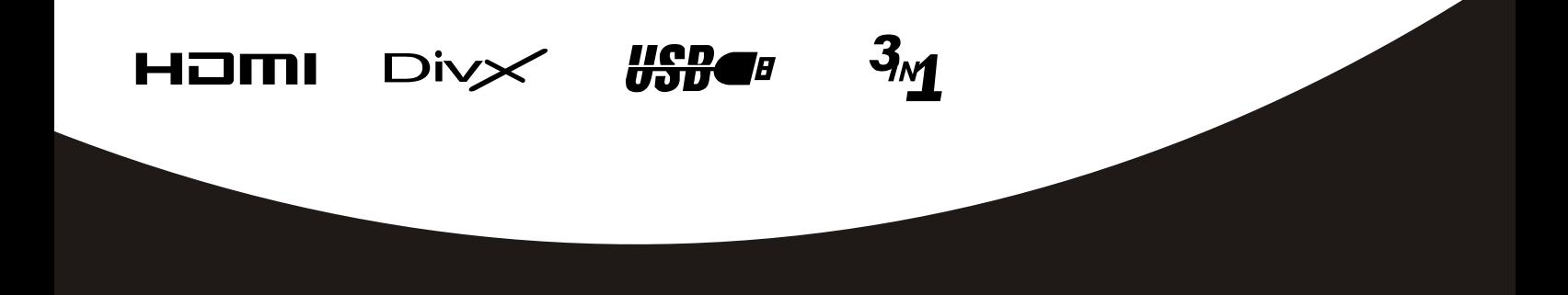

www.evolve.cz Progresivní skenování

# **LENERICA DE LA POZORNĚNÍ**

Děkujeme vám za zakoupení DVD přehrávače značky EVOLVE. Přečtěte si, prosím, pečlivě následující upozornění. Váš přehrávač pak bude bezpečně <sup>a</sup> spolehlivě sloužit.

- Neumisťujte přístroj do příliš studeného nebo příliš horkého prostředí. Skladovací teplota pro toto zařízení je <sup>v</sup> rozmezí -20°C až 60°C, provozní teplota je <sup>v</sup> rozmezí 5 až 35°C.
- Nikdy přístroj nepoužívejte poblíž koupacích van, bazénů, kuchyňských dřezů nebo <sup>v</sup> podobných prostředích, kde může nastat přímý kontakt <sup>s</sup> vodou nebo ve vlhkých prostředích, na plovárnách <sup>a</sup> obdobných místech.
- $\bullet$  Nikdy přístroj nevystavujte páře, prachu, kouři, mastnotám a jiným nevhodným prostředím.
- Přístroj nesmí upadnout <sup>a</sup> ani do ničeho narazit.
- Neumisťujte přístroj do uzavřených prostor nebo do míst, kde by hrozilo shození nebo rozbití.
- Přístroj nerozdělávejte <sup>a</sup> nestrkejte do větracích otvorů žádné předměty.

### **Ú dr ž ba**

- Před čištěním zařízení vyndejte ze zásuvky napájecí šňůru.
- Čistěte kryt přístroje měkkou lehce navlhčenou utěrkou <sup>a</sup> jemným čistícím přípravkem.
- Nikdy nepoužívejte k čistění brusné písky, alkohol, těkavé se roztoky, atd. protože může dojít k poškození přístroje.

# **Instrukce k pou ží v á n í**

- Přístroj můžete napájet pouze dodaným napájecím kabelem.
- Ujistěte se, že používáte správné napájení podle štítku na zadní části přehrávače (AC 100 – 120V AC 220-240V).
- Pokud nebude přístroj delší dobu používat, odpojte jej <sup>z</sup> bezpečnostních důvodů od napájecí zásuvky.

# **Pou ží v á n í a skladov skladov á n í**

- Nesnímejte svrchní kryt přístroje, abyste předešli případnému poškození <sup>a</sup> následnému úrazu elektrickým proudem.
- Nepokládejte na přehrávač žádné těžké předměty.

# **Upozornění k používání sluchátek**

- Nezvyšujte prosím příliš hlasitost sluchátek, protože může dojít k poškození sluchu vašeho nebo jiných lidí nebo ke zkreslenému poslechu.
- Pokud používáte otevřená sluchátka, snižte hlasitost, abyste neobtěžovali své okolí hlukem.
- V případě hučení <sup>v</sup> uších nebo šelestů snižte ihned hlasitost nebo zcela přestaňte přístroj používat.
	- Není doporučeno používat sluchátka nepřetržitě příliš dlouhou dobu.

### **Kondenzace Kondenzace**

Pokud přemístíte přehrávač ze studeného prostřední do teplého, může uvnitř dojít ke kondenzaci vlhkosti. Pokud k tomuto jevu dojde, nezapínejte prosím přehrávač dříve než za jednu až dvě hodiny.

# **MANIPULACE MANIPULACE S DISKEM**

### **Pou ží v á n í disku**

- Držte, prosím, disky vždy za okraje nebo středový otvor dle obrázku níže. Nedotýkejte se lesklého povrchu disku.
- Nelepte na disk nálepky ani lepicí pásky. Po povrchu disku neškrábejte <sup>a</sup> ani jej nijak neničte.
- Během přehrávání se disk otáčí vysokou rychlostí. Nepoužívejte poškozené, nalomené nebo zvlněné disky, protože mohou poškodit přehrávač.

# **Č i š t ě n í disku**

- Otisky prstů nebo prach na povrchu disku může snížit odrazivost vrstvy, což přímo <sup>a</sup> negativně ovlivňuje kvalitu čtení. Čím horší je úroveň signálu, tím horší je kvalita přehrávání. Udržujte povrch disku čistý. Můžete jej utírat měkkou suchou látkou, <sup>a</sup> to ve směru od středu k okrajům.
- Pokud je disk velmi znečištěný, setřete jej navlhčenou měkkou látkou <sup>a</sup> následně vysušte měkkou suchou látkou.
- Nepoužívejte čistící spreje, benzen, rozpouštědla, antistatické roztoky nebo podobné přípravky. Mohou poškodit povrch disku.

## **Skladov Skladov á n í disku**

- Skladujte, prosím, disky <sup>v</sup> originálních obalech abyste předešli jejich prohnutí. Neskladujte disky <sup>v</sup> místech <sup>s</sup> vysokou teplotou, vysokou vlhkostí nebo pod přímým slunečním světlem. Mohlo by dojít k poškození disku.
- Čtěte pečlivě informace vytištěné na discích.

# **POPIS P Ř EDN Í HO A ZADN Í HO PANELU**

# **P ř edn í panel**

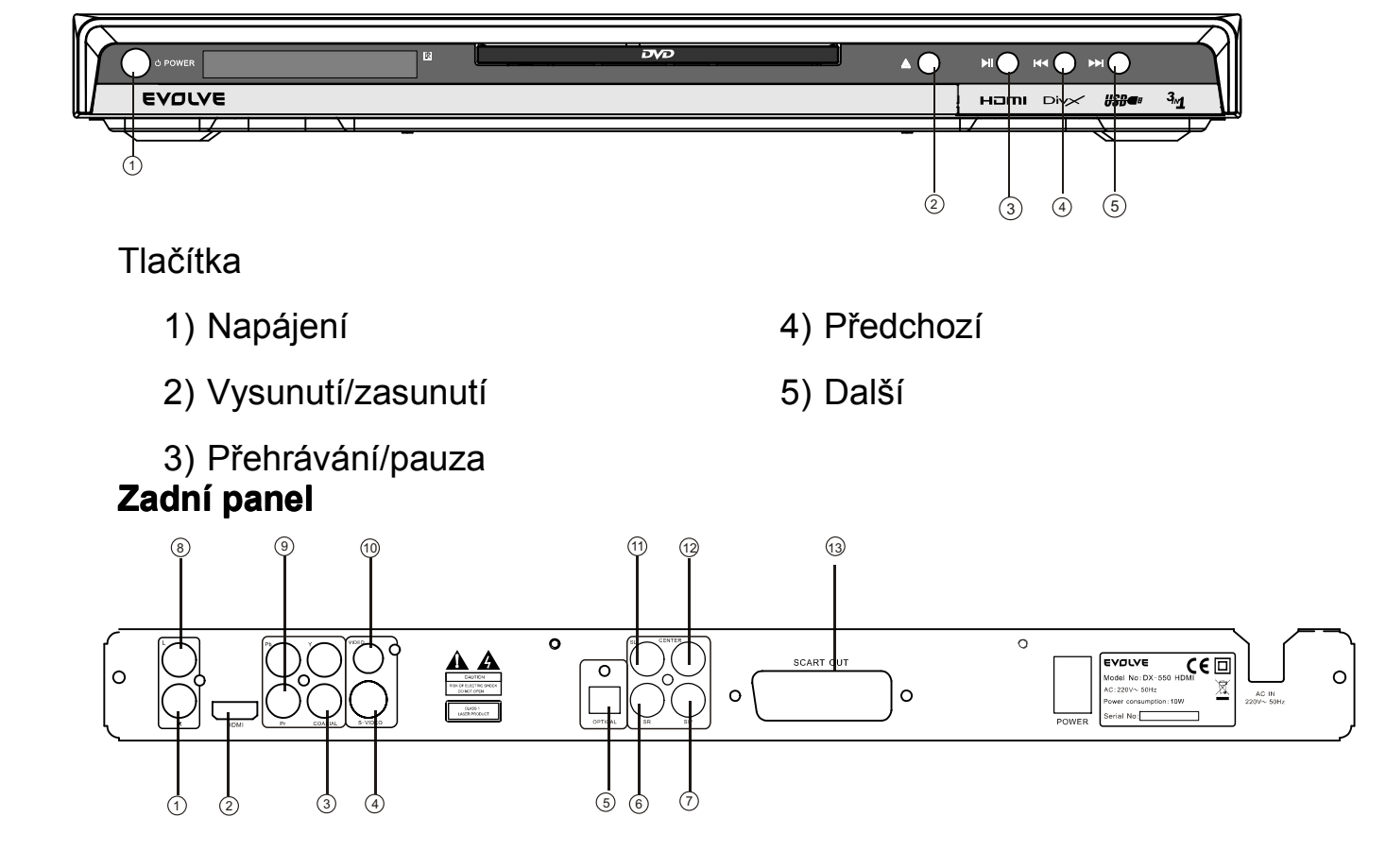

### Konektory

- 1) Audio výstup 5.1/přední pravý reproduktor (FR)
- 2) HDMI
- 3) Digitální koaxiální výstup
- 4) S-Video výstup
- 5) Digitální optický výstup
- 6) Audio výstup 5.1/zadní pravý reproduktor (SR)
- 7) Audio výstup 5.1/basový reproduktor (SW)
- 8) Audio výstup 5.1/přední levý reproduktor (FL)
- 9) Komponentní výstup
- 10)Video výstup
- 11)Audio výstup 5.1/zadní levý reproduktor (SL)
- 12)Audio výstup 5.1/středový reproduktor (CENTER)
- 13)SCART

# Struktura menu **MENU NASTAVENÍ** NASTAVENÍ JAZYKA NASTAVENÍ OBRAZU NASTAVENÍ AUDIA RODIČOVSKÝ ZÁMEK RŮZNÉ

Pomocí dálkového ovladače vyvolejte obrazovku menu pro nastavení požadovaných vlastností přehrávače. Podle následujících schémat volte jednotlivé parametry a jejich hodnoty.

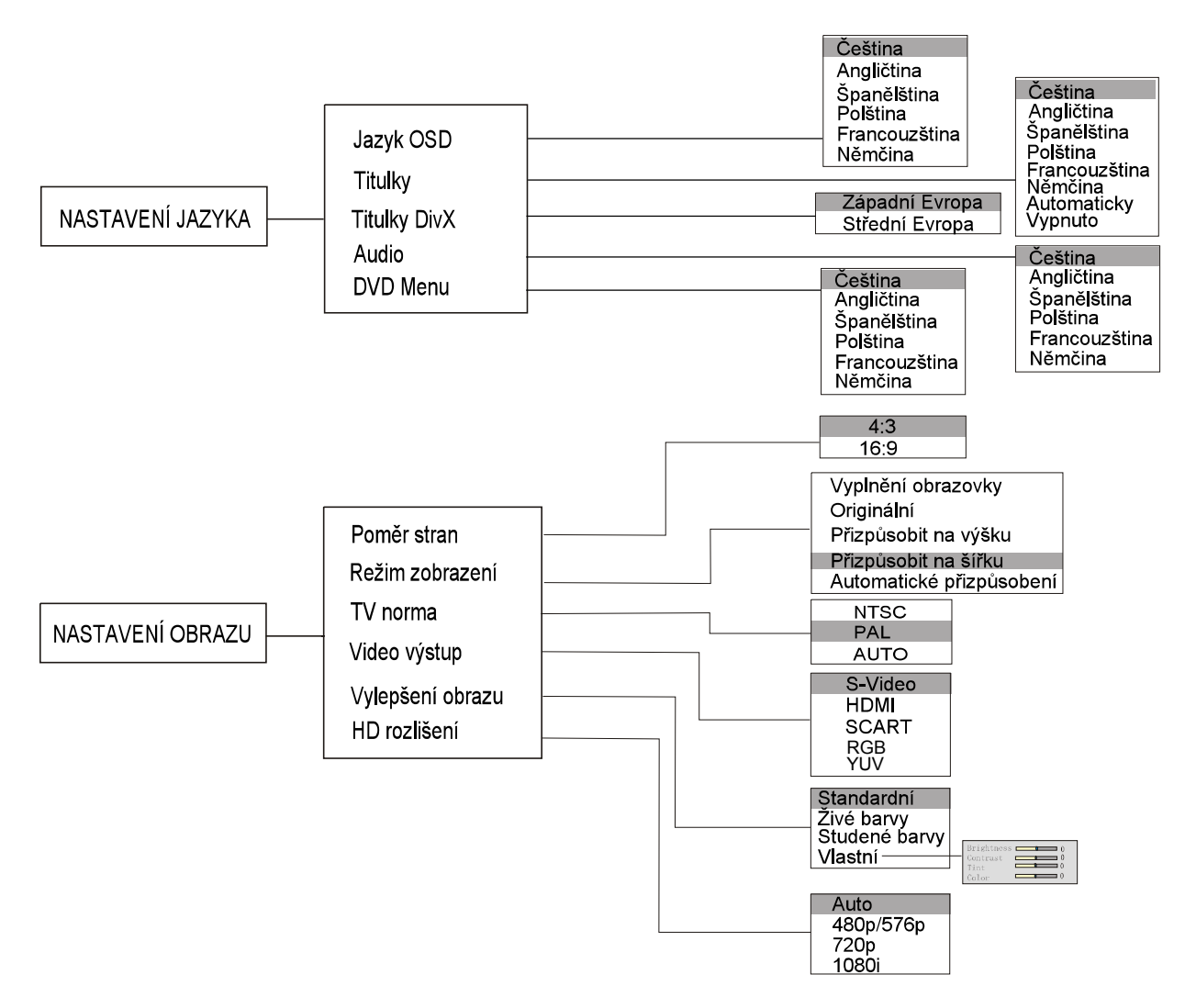

### $\star$  Poznámka:

Hodnoty nastavené v sekci HD rozlišení jsou aktivní pouze v případě, že je v menu Video výstup zvolena položka HDMI.

# **VIDEO SETUP**

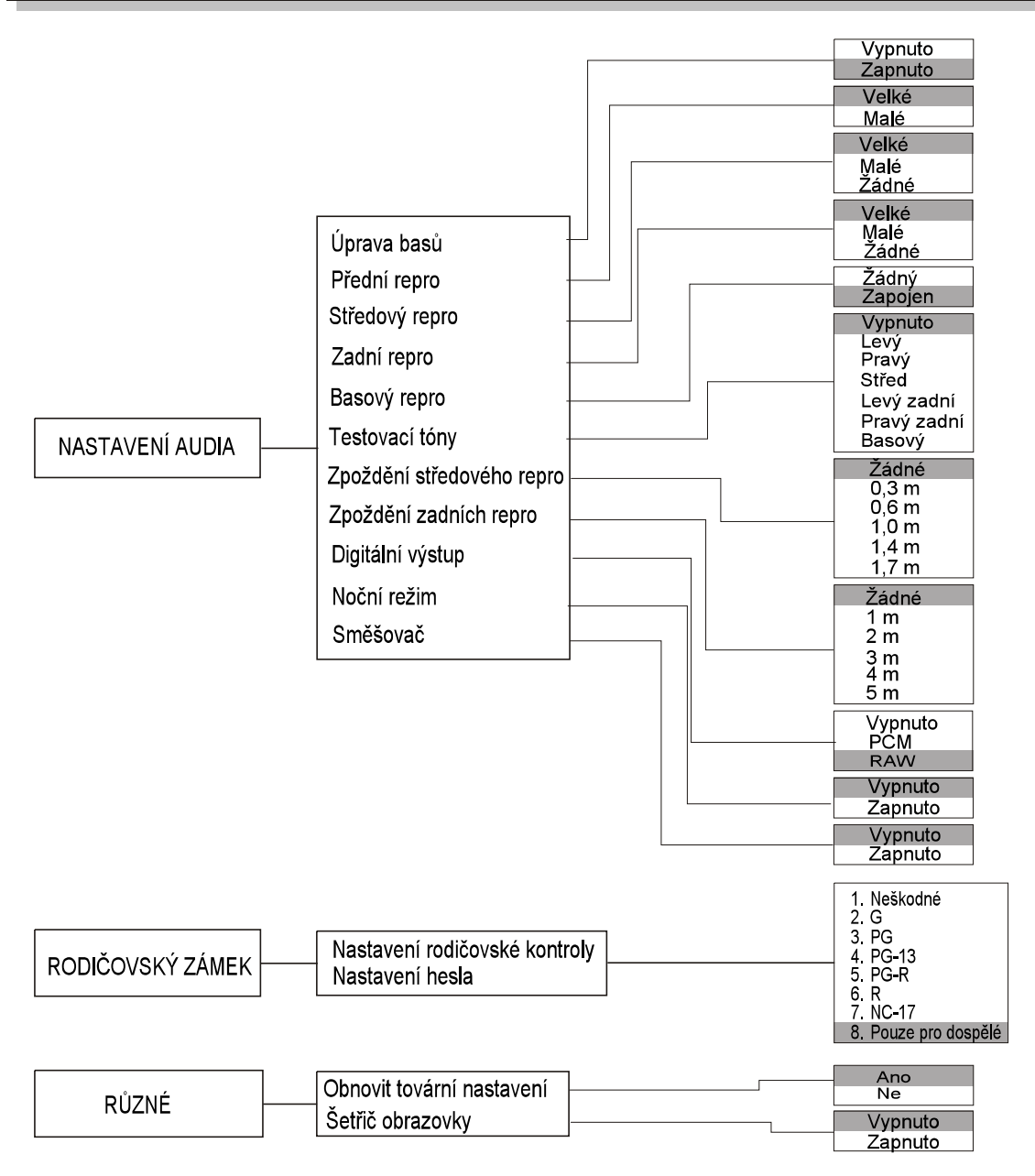

### Poznámky

Pro vstup do menu stiskněte tlačítko SETUP na dálkovém ovladači.

Položku v menu zvolíte pomocí směrových tlačítek na dálkovém ovladači a volbu potvrdíte stiskem tlačítka ENTER.

Menu opustíte opětovným stiskem tlačítka SETUP.

Pokud hodláte používat rodičovský zámek, nastavte si vlastní heslo.

Vložte nejprve tovární kód 0000. Nyní můžete nastavit libovolnou úroveň pro sledovaný obsah. Pro změnu hesla se přesuňte na položku

"Nastavení hesla" a vložte opět tovární kód 0000. Nyní budete vyzváni k vložení a opakovanému vložení vlastního čtyřmístného číselného kódu.

### **Pozn á mky**

Pro vstup do menu stiskněte tlačítko SETUP na dálkovém ovladači.

Položku <sup>v</sup> menu zvolíte pomocí směrových tlačítek na dálkovém ovladači <sup>a</sup> volbu potvrdíte stiskem tlačítka ENTER.

Menu opustíte opětovným stiskem tlačítka SETUP.

Pokud hodláte používat rodičovský zámek, nastavte si vlastní heslo. Vložte nejprve tovární kód 0000. Nyní můžete nastavit libovolnou úroveň pro sledovaný obsah. Pro změnu hesla se přesuňte na položku "Nastavení hesla" a vložte opět tovární kód 0000. Nyní budete vyzváni k vložení <sup>a</sup> opakovanému vložení vlastního čtyřmístného číselného kódu.

# **DÁLKOVÝ OVLADAČ Pou ží v á n í d á lkov é ho ovlada č e Vlo ž en í bateri í**

- 1. Stiskněte <sup>a</sup> odsuňte kryt bateriového prostoru.
- 2. Vložte dovnitř dvě baterie typu AAA, přičemž je třeba dodržet jejich správnou polaritu <sup>+</sup> <sup>a</sup> – podle vylisovaného obrázku uvnitř dálkového ovladače.
- 3. Zasuňte kryt bateriového prostoru na původní místo.

### **Pozn á mky**

- Nepoužívejte různé typy baterií
- Pokud dálkový ovladač nefunguje správně nebo dochází ke zkracování vzdálenosti pro použití ovladače, vyměňte ihned obě baterie současně.
- Životnost baterií se může lišit podle jejich druhu <sup>a</sup> četnosti používání.
- Chraňte dálkový ovladač před extrémně horkými nebo extrémně vlhkými prostředími
- Pokud nebudete dálkový ovladač delší dobu používat, vyjměte baterie, abyste předešli jejich možnému vytečení <sup>a</sup> následné korozi.
- Neotevírejte dálkový ovladač.
- Při použití dálkového ovladače je třeba jej zamířit směrem k čidlu na DVD přehrávači <sup>v</sup> rámci úhlu 45°.
- Nemiřte dálkovým ovladačem do slunce nebo silných zdrojů světla, mohlo by dojít k jeho poškození.
- Při použití více dálkových ovladačů různých přístrojů současně může dojít k jejich vzájemnému ovlivnění.
- Mezi dálkovým ovladačem <sup>a</sup> přehrávačem se nesmí nacházet žádné překážky <sup>a</sup> přehrávač nesmí být umístěn za sklem.

6

Nesprávné použití baterií může způsobit jejich vytečení, korozi nebo dokonce explozi.

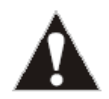

1) Napájení

4) Vyhledávání

6) Úhel pohledu

8) Nastavení

11) Titul

12) Kanál

13) Opakovat

16) Náhodně

19) Krokování

20) Zrychleně vzad

17) Obraz

18) Stop

7) Směrové tlačítko

9) Směrové tlačítko

10) Potvrzení/přehrávání

14) Přiblížení/oddálení

2) P/N

3) Program

5) Titulky

- 21) Zrychleně vpřed
- 22) Vysunout
	- 23) Ztišit
		- 24) Číselná tlačítka
		- 25) PBC
			- 26) Zpět
			- Směrové tlačítko 27)
			- 28) Menu
			- 29) Směrové tlačítko
			- 30) Jazyk
			- 31) DVD/USB
	- 32) Označit
	- 33) Vyčistit
	- 34) Resetovat
- 15) Zpomalení 35) V-režim
	- 36) A-B
		- 37) Zesílení zvuku
		- 38) Zeslabení zvuku
			- 39) Přehrát/pozastavit
		- 40) Další
			- Předchozí 41)

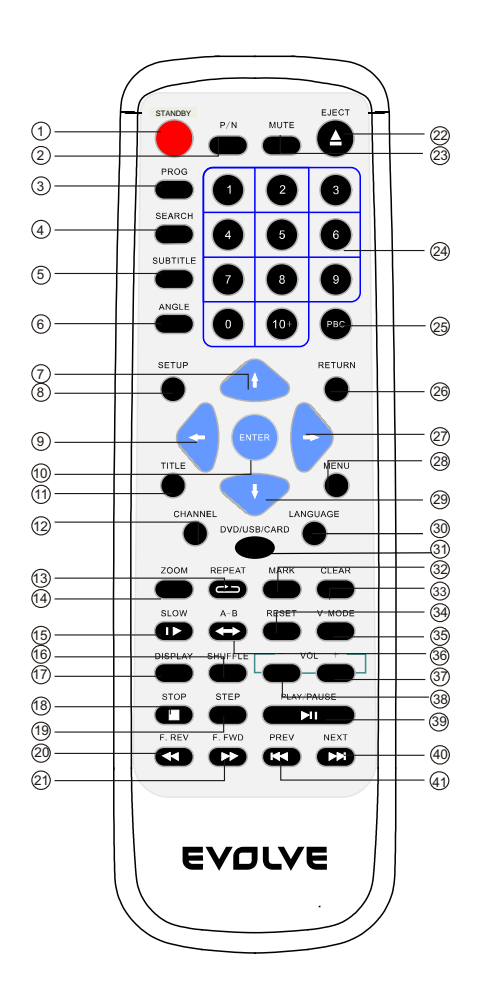

### **STANDBY**

Stiskem tlačítka přehrávač zapnete.

### **EJECT**

Stiskem tlačítka vysunete nosič disku, Pro jeho zasunutí stiskněte tlačítko ještě jednou.

### TITLE

Během přehrávání DVD vyvoláte stiskem tohoto tlačítka menu DVD titulů nebo spustíte přehrávání prvního titulu. Tato funkce je závislá na vloženém disku <sup>a</sup> nemusí být vždy podporována.

### MENU

Během přehrávání DVD vyvoláte stiskem tohoto tlačítka menu DVD aktuálního titulu. Tato funkce je závislá na vloženém disku <sup>a</sup> nemusí být vždy podporována.

### V-MODE

Při vysunutí nosiče disku lze pomocí tohoto tlačítka přepínat mezi jednotlivými video výstupy.

### DISPLAY

Stiskem tohoto tlačítka během přehrávání VCD nebo DVD zobrazíte údaje <sup>o</sup> stopě, času, atd.

### PBC

Stiskem tohoto tlačítka během přehrávání VCD nebo SVCD aktivujete nebo deaktivujete režim PBC (PlayBack Control), který slouží pro navigaci na discích VCD nebo SVCD.

### ČÍSELNÁ TLAČÍTKA

Tlačítka slouží pro vkládání času, čísla titulu, kapitoly, stopy <sup>a</sup> dalších číselných údajů. Pokud je PBC vypnuto <sup>a</sup> je právě přehrávána MP3, CD, DVD nebo VCD pak volí stisk číselného tlačítka <sup>a</sup> následné potvrzení tlačítkem ENTER přímo číslo požadované skladby nebo stopy. Pokud je na obrazovce zobrazena možnost volby některé <sup>z</sup> funkcí číslem, pak volí stisk číselného tlačítka <sup>a</sup> následné potvrzení tlačítkem ENTER přímo požadovanou funkci.

### SLOW

Stisk tlačítka SLOW během přehrávání DivX, DVD, VCD nebo SVCD zpomalí obraz. Postupným tisknutím tlačítka SLOW se zpomaluje přehrávání <sup>v</sup> krocích 1/2, 1/4, 1/6 <sup>a</sup> 1/8. Dalším stiskem se obnoví normální rychlost přehrávání.

### PREW

Stiskem tlačítka PREW během přehrávání DivX, DVD, CD, MP3 nebo VCD přeskočíte na předcházející kapitolu, titul nebo stopu.

### **NEXT**

Stiskem tlačítka NEXT během přehrávání DivX, DVD, CD, MP3 nebo VCD přeskočíte na další kapitolu, titul nebo stopu.

### REPEAT

Opakovaným stiskem tlačítka REPEAT měníte jednotlivé režimy opakování. Během přehrávání DivX, CD, MP3 nebo VCD jsou k dispozici tři režimy: opakovat každou, opakovat vše, opakování vypnuto. Během přehrávání DVD jsou k dispozici tři režimy: opakovat kapitolu, opakovat titul, opakování vypnuto. Při přehrávání VCD musí být vypnuta funkce PBC.

### A-B

Během přehrávání stiskněte tlačítko A-B čímž označíte počáteční bod úseku (A). Opakovaným stiskem stejného tlačítka označíte koncový bod úseku (B). Třetím stiskem tohoto tlačítka zrušíte funkci přehrání označeného úseku <sup>a</sup> odstraníte značky A <sup>a</sup> B. Při přehrávání CD/VCD/SVCD musí být body A <sup>a</sup> B uvnitř jedné stopy. Při přehrávání DVD mohou být body A <sup>a</sup> B <sup>z</sup> různých kapitol.

### REV

Stiskem tlačítka REV během přehrávání DivX, DVD, CD, MP3 nebo VCD spustíte převíjení směrem vzad. Opakovaným stiskem tohoto tlačítka zrychlujete přetáčení zpět <sup>v</sup> krocích 2, 4, 8 <sup>a</sup> 16. Stiskem tlačítka PLAY bnovíte normální přehrávání.

### FWD

Stiskem tlačítka FWD během přehrávání DivX, DVD, CD, MP3 nebo VCD spustíte převíjení směrem vpřed. Opakovaným stiskem tohoto tlačítka zrychlujete přetáčení zpět <sup>v</sup> krocích 2, 4, 8 <sup>a</sup> 16. Stiskem tlačítka PLAY obnovíte normální přehrávání.

### MARK

Stiskem tlačítka MARK během přehrávání VCD nebo DVD zobrazíte místní menu:

Bookmark 1 --:--:-- Bookmark 2 --:--:-- Bookmark 3 --:--:--

Pomocí šipek nahoru nebo dolů zvolte požadovanou záložku. Stiskem tlačítka ENTER do ní vložíte aktuální čas. Pokud je čas již vložen, zahájí se přehrávání od tohoto času.

### MUTE

Stiskem tlačítka MUTE odpojíte zvukový výstup. Opětovným stiskem tohoto tlačítka zvukový výstup opět aktivujete.

### **CHANNEL**

Stiskem tlačítka CHANNEL během přehrávání VCD nebo SVCD volíte postupně zvukový výstup: levý/pravý/mix/stereo.

### CLEAR

Stiskem tlačítka CLEAR smažete vložená čísla. Jedním stiskem smažete jedno číslo, přidržením smažete všechna čísla.

### PLAY/PAUSE

Stiskem tlačítka PAUSE během přehrávání dojde k pozastavení. Opakovaným stiskem tlačítka dojd ek posunutí obrazu <sup>o</sup> jeden snímek. Stiskem tlačítka PLAY obnovíte běžné přehrávání. Tato funkce není dostupná pro zvuková CD.

### **STOP**

Stiskem tlačítka STOP během přehrávání dojde k jeho zastavení. Stiskem tlačítka PLAY obnovíte běžné přehrávání od místa kde bylo přerušeno. Dvojím stiskem tlačítka STOP během přehrávání dojde k jeho úplnému zastavení.

### RETURN

Při zapnuté funkci PCB stiskněte během přehrávání VCD nebo SVCD tlačítko STOP <sup>a</sup> následně RETURN, čímž se vrátíte k menu disku. Pokud jsou zobrazeny na obrazovce informace, stiskem tlačítka RETURN je odstraníte.

### ZOOM

Stiskem tlačítka ZOOM během přehrávání DivX, DVD, SVCD nebo VCD postupně zvětšujete obraz <sup>v</sup> krocích Q1 – Q2 – Q3 – Q vypnuto. Lze pouze zvětšovat, nikoliv zmenšovat.

### VOL

Stiskem tlačítka VOL+ zvýšíte hlasitost přehrávání. Stiskem tlačítka VOL- snížíte hlasitost přehrávání.

### ANGLE

Při přehrávání DVD můžete stiskem tlačítka ANGLE přepnout do režimu zobrazení <sup>z</sup> více úhlů. Opakovaným stiskem tlačítka přepínáte mezi jednotlivými kamerami. Tato funkce bude aktivní pouze pokud je podporována přímo diskem DVD.

### **SUBTITLE**

Při přehrávání DVD můžete stiskem tlačítka SUBTITLE zvolit mezi až 32 dostupnými jazyky titulků. Tato funkce bude aktivní pouze pokud je podporována přímo diskem DVD.

### LANGUAGE

Při přehrávání DVD můžete stiskem tlačítka LANGUAGE zvolit mezi až 8 dostupnými jazyky zvukového doprovodu. Při přehrávání SVCD jsou takto dostupné až 4 jazyky. Tato funkce bude aktivní pouze pokud je podporována přímo diskem DVD nebo SVCD.

### SEARCH

Stiskem tlačítka SEARCH během přehrávání VCD nebo DVD zobrazíte místní menu:

DVD Titul --- Kapitola --- Čas --:--:--

Pomocí šipek nahoru nebo dolů zvolte požadovaný titul, kapitolu nebo stopu. Číselnými tlačítky zadejte požadovaný údaj. Stiskem tlačítka ENTER volbu potvrdíte. U některých DVD disků není vyhledávání podporováno.

VCD Stopa --- Čas --:--:-- Čas disku --:--:--

Pomocí šipek nahoru nebo dolů zvolte požadovanou stopu, čas nebo čas disku. Číselnými tlačítky zadejte požadovaný údaj. Stiskem tlačítka ENTER volbu potvrdíte. Volbou položky čas vyhledáte konkrétní místo <sup>v</sup> rámci stopy. Volbou stopa vyhledáte požadovanou stopu <sup>v</sup> rámci kapitoly.

### PROG

Stiskem tlačítka PROG vstoupíte do menu programování DVD <sup>a</sup> VCD disků. Můžete si <sup>v</sup> něm nastavit způsob přehrávání jednotlivých skladeb.

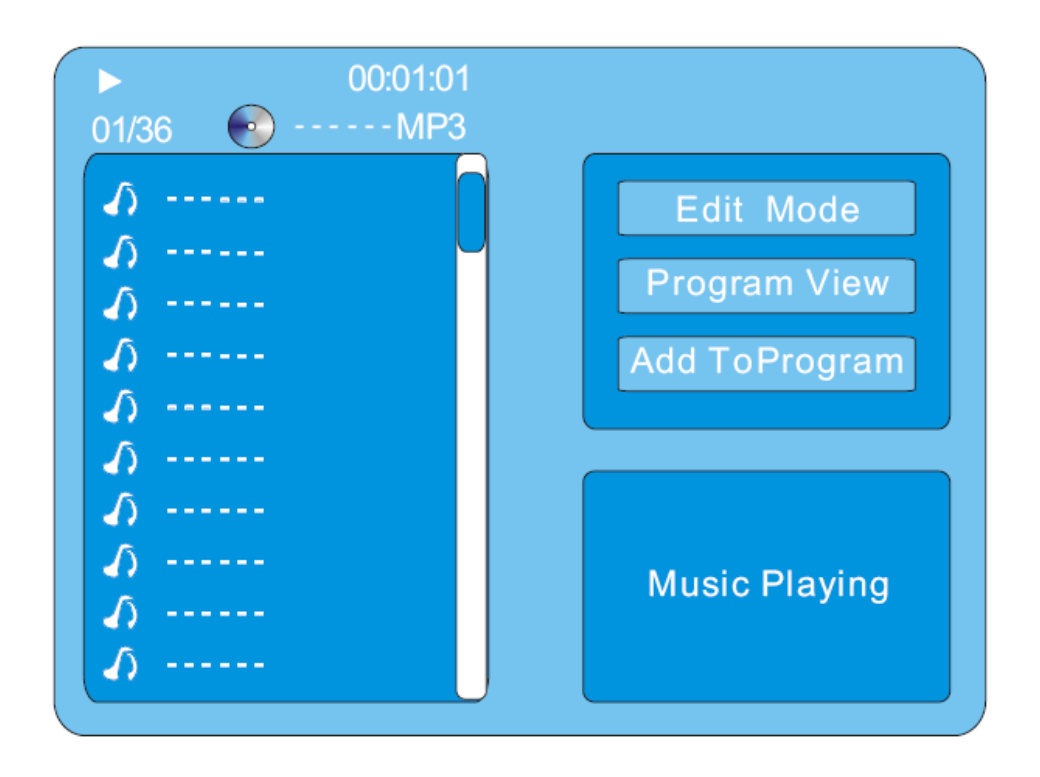

Při přehrávání MP3 stiskněte pro volbu požadované hudby směrové šipky vpravo, nahoru nebo dolů <sup>a</sup> volbu potvrďte stiskem tlačítka ENTER. Následně stiskněte směrovou šipku vpravo <sup>a</sup> opět tlačítko ENTER pro přidání zvolené skladby do programovaného seznamu. Šipkou vzhůru zvolte položku Zobrazení programu nebo Editační režim. Stiskem volby PLAY naprogramovanou hudbu přehrajete.

Položky naprogramovaného seznamu zrušíte dvojím stiskem tlačítka STOP <sup>a</sup> následně se šipkou vpravo přesuňte na Editační režim. Šipkou vlevo volte skladby pro vyřazení <sup>a</sup> volbu potvrzujte stiskem tlačítka ENTER.

Hromadně můžete naprogramované položky smazat tak, že se stiskem šipky vpravo <sup>a</sup> potvrzením tlačítkem ENTER přesunete na položku Smazat naprogramované. Následně se šipkou vpravo přesunete na běžné zobrazení skladeb jak jsou uložené na disku.

Obdobný postup platí i pro další formáty souborů.

# **SHUFFLE**

Tuto funkci nelze použít pokud je aktivní režim PBC (týká se VCD <sup>a</sup> SVCD). Opakovaným tisknutím tlačítka SHUFFLE měníte jednotlivé režimy náhodného přehrávání. Dalším stiskem stejného tlačítka funkci deaktivujete.

# **I KEŠENÍ PROBLÉMŮ**

Než se obrátíte <sup>s</sup> případnými problémy na servis, pročtěte si níže uvedené informace, zda mezi nimi nenaleznete možnou příčinu vašich problémů. Někdy postačuje jednoduchý zásah <sup>z</sup> vaší strany, aby bylo běžné fungování přehrávače nebo monitorů obnoveno.

# **P ř ehr á va č nelze zapnout zapnout**

*- Zkontrolujte pevné zasunutí napájecího kabelu.*

*- Zkontrolujte, zda je <sup>v</sup> pořádku elektrická zásuvka <sup>a</sup> přehrávač případně zapojte do jiné.*

# **Nen í sly š et žá dn ý zvuk**

- *- Zkontrolujte konektory.*
- *- Pevně zasuňte koncovky kabelů do příslušných zdířek.*
- *- Ujistěte se, že máte <sup>v</sup> TVzvolenou správnou zvukovou normu.*

*- Pokud je TV <sup>v</sup> režimu MUTE (ztišení), stiskněte tlačítko MUTE ještě jednou, čímž obnovíte původní hlasitost.*

*- Zkontrolujte nastavení hlasitosti na zesilovači nebo reproduktorech, které máte připojeny.*

*- Ujistěte se, že máte <sup>v</sup> televizoru <sup>a</sup> <sup>v</sup> přehrávači zvolena správná nastavení.*

*- Pokud je přehrávač <sup>v</sup> režimu MUTE (ztišení), stiskněte tlačítko MUTE ještě jednou, čímž obnovíte původní hlasitost.*

# **Nen í obraz**

- *- Ujistěte se, že přehrávač je správně připojen.*
- *- Pevně zasuňte koncovky kabelů do příslušných zdířek.*

*- Na televizoru zvolte příslušný správný video vstup, aby mohl být signál <sup>z</sup> přehrávače zobrazen.*

# **Obraz na TV neodpov í d á disku**

*- Změňte nastavení obrazovky (4:3 nebo 16:9) <sup>v</sup> menu SETUP tak, aby odpovídalo vaší televizi.*

# **Obraz je p ří li š tmav ý**

*- Zkontrolujte, zda jsou správně nastaveny hodnoty jasu <sup>a</sup> kontrastu.*

# **Obraz je zaru š en ý**

*- Přístroj je rušen jinými elektrospotřebiči, nedalekým vedením vysokého napětí nebo dalšími zdroji rušení.*

*- Během rychlého posunu <sup>s</sup> obrazem se může deformace projevit. Tento jev je však normální.*

*- Odpojte přehrávač od elektrické sítě <sup>a</sup> ponechte jej tak minimálně 30 sekund před opětovným zapojením.*

# **Barvy jsou š patn é nebo zcela chyb í**

*- Zkontrolujte správnost nastavení barev <sup>v</sup> Menu*

*- Zkontrolujte, zda nastavená obrazová norma odpovídá normě na disku DVD.*

*- Zkontrolujte zda konektor S-Video nemá ohnutý některý <sup>z</sup> pinů.*

# **Nelze p ř ehr á t CD se skladbami skladbami MP3**

*- Vypalte disk znovu <sup>v</sup> jiném vypalovacím programu.*

*- Nikdy předtím MP3 skladby needitujte softwarovými nástroji jako Easy CD Creator nebo Audio Station 4 a dalšími.*

*- Ujistěte se, že MP3 skladby nejsou kódovány proměnlivou bitovou rychlostí (VBR), jako například skladby <sup>z</sup> Real Networks.*

# **P ř i p ř ehr á v á n í CD nen í k dispozici stereo efekt**

*- Pevně zasuňte koncovky kabelů do příslušných zdířek.*

*- Stiskněte tlačítko AUDIO abyste tento režim aktivovali.*

# **D á lkov ý ovlada č nepracuje spr á vn ě**

*- Odstraňte překážku mezi přehrávačem <sup>a</sup> dálkovým ovladačem.*

*- Dálkový ovladač je od přehrávače příliš vzdálen. Používejte jej <sup>v</sup> rámci doporučené vzdálenosti.*

*- Zaměřte diodu na špičce dálkového ovladače přímo na infra čidlo přehrávače.*

*- Pokud jsou baterie <sup>v</sup> dálkovém ovladači vybité, nahraďte je novými.*

# **DVD p ř ehr á va č nezah á j í p ř ehr á v á n í**

*- Není vložen žádný disk. (Na obrazovce se objeví symbol NO DISC). Vložte, prosím, disk.*

*- Disk je vložen opačně. Vložte disk datovou stranou dolů.*

- *- Disk je špinavý. Vyčistěte jej.*
- *- Zkontrolujte zda není pro daný typ disku aktivován rodičovský zámek.*

*- Ujistěte se, že použitý disk je bez ochrany regionem nebo je určen pro region číslo 2*

# **SPECIFIKACE SPECIFIKACE**

# **Technick Technick é ú daje**

Podporované typy disků: DVD/VCD/HDCD/CD/DVD+R/RW, Kodak Picture CD Podporované formáty souborů: DIVX3.0,4.0,5.0,WMA,MP3, MPEG4, MPEG1 layer 1/2/3 Vlnová délka laseru: DVD 650 nm, CD 780 nm Napájení: AC 230 V; 50 Hz Spotřeba: 10 W

# **Audio**

Vestavěný dekodér Dolby Digital AC-3, 48 KHz/16bit DAC

Koaxiální digitální <sup>a</sup> optický výstup

Stereo výstup

5.1 výstup

Frekvenční rozsah

CD 4Hz 20KHz (EIAT)

DVD 4Hz 22KHz (48K)

4Hz 44KHz (96K)

Odstup signál/šum: <sup>&</sup>gt; 92 dB

Harmonické zkreslení: <sup>&</sup>lt; 0,04%

# **Video**

Podpora progresivního skenování

České OSD menu, české titulky <sup>u</sup> DivX <sup>a</sup> XviD filmů

Komponentní výstupy

Kompozitní <sup>a</sup> S-Video výstup

AUTO/PAL/NTSC

HDMI

### **Z I** ZÁRUČNÍ LIST

# **DVD/DivX DVD/DivX p ř ehr á va č EVOLVE HDMI**

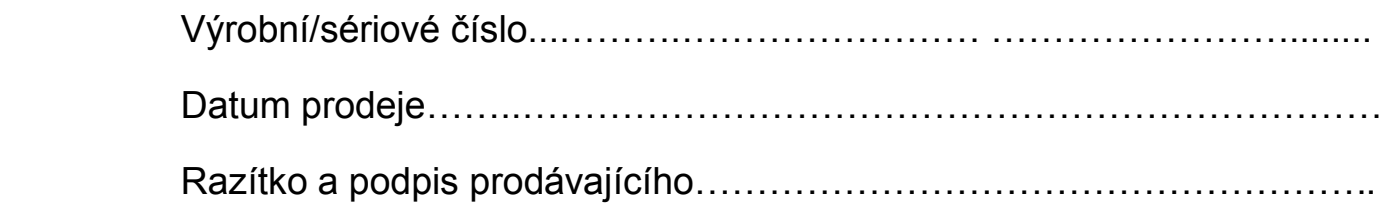

Informace pro zákazníka

# **Záruční doba**

Dovozce výrobku do České republiky garantuje, že výrobek je bez materiálových <sup>a</sup> funkčních závad <sup>a</sup> na jejich případný výskyt poskytuje záruku <sup>v</sup> délce 24 měsíců ode dne prodeje. Pokud se po tuto záruční dobu <sup>u</sup> výrobku objeví závady způsobené chybou materiálu nebo výroby, zajistí dovozce bezplatnou servisní opravu nebo výrobek vymění za funkční.

# **Záruční podmínky**

Při reklamaci je nutno předložit jak tento řádně vyplněný záruční list, tak i doklad <sup>o</sup> zakoupení (účten ku nebo fakturu). Záruka platí pouze tehdy, pokud je výrobek užíván <sup>v</sup> souladu <sup>s</sup> určením <sup>a</sup> jsou dodrženy všechny podmínky provozu. Před prvním použitím je nutno si prostudovat návod k použití. Reklamaci lze uplatnit pouze <sup>v</sup> prodejně nebo <sup>u</sup> prodejce, kde byl výrobek zakoupen. Reklamační podmínky se řídí platnými zákony České republiky. Běžné opotřebení kabelů, baterií, akumuláto rů, sluchátek nebo mechanické opotřebení kontaktních ploch nebo čtecích hlav nelze považovat za závadu <sup>v</sup> rámci záruky. V případě zjištění neoprávněné reklamace hradí zákazník nezbytně nutné výdaje spojené <sup>s</sup> neoprávněnou reklamací (např. přepravní náklady).

# **Z á nik n á roku na z ruku á<sup>á</sup>**

Zákazník ztrácí nárok na bezplatnou opravu nebo výměnu produktu <sup>v</sup> době záruky <sup>v</sup> případě, že:

došlo k poškození ohněm, vodou, statickou elektřinou, přepětím <sup>v</sup> elektrorozvodné nebo jiné síti, nehodou, vytečením elektrolytu baterií, nadměrným opotřebením, mechanickým poškozením, pou žíváním <sup>v</sup> prašném nebo zakouřeném nebo jinak znečištěném nebo agresivním prostředí, čištěním nebo nesprávnou manipulací, došlo k neoprávněnému zásahu do záručního listu nebo prodejního dokladu nebo jeden nebo oba tyto doklady nejsou k dispozici, výrobek byl používán k jinému než určenému účelu, výrobek nebyl předán k reklamačnímu řízení <sup>v</sup> původním obalu <sup>a</sup> <sup>s</sup> kompletním dodaným příslušenstvím

# **Další produkty produkty značky EVOLVE**

Nepřehlédněte nabídku dalších produktů značky EVOLVE. Podrobnosti naleznete na www.evolve.cz.

- DVB-T přijímače
- LCD TV
- LCD monitory
- Alkohol testery
- Navigace GPS
- MP3 <sup>a</sup> MP4 přehrávače
- DVD přehrávače
- Hodinky
- **Meteostanice Meteostanice**
- Dobíjecí baterie